## STUDENTS: Accessing Your Student ID in the Buff Portal

- 1. Log into the Buff Portal at: <u>https://buffportal.colorado.edu</u> using your IdentiKey and IdentiKey password
- 2. Click on Profile in the upper right corner

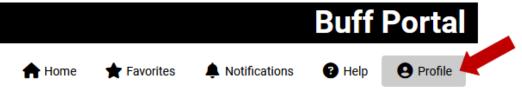

3. Your Student ID will appear under your photo and name

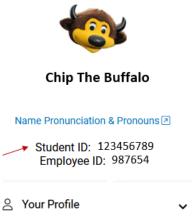

SCHOLARS (Paid Employees): Accessing Your Employee ID in the myCUinfo Portal

- 1. Log into the myCUinfo Portal at: <u>https://mycuinfo.colorado.edu</u> using your IdentiKey and IdentiKey password
- 2. Click on Paychecks

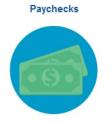

3. **Select any paycheck**. Your Employee ID will be listed in the upper middle box (next to your name and address)

## SCHOLARS (Unpaid): Accessing Your Temp ID

• Your Temp ID was emailed to you prior to your arrival in an email titled, ISSS: J-1 Check-In Procedures.